# Capítulo 11 Comandos de repetição

Neste capítulo vamos ver como executar comandos de forma repetida e controlada. No programa da bisseção, com dez iterações, tivemos que repetir as mesmas instruções, dez vezes. Para cada iteração, precisamos dividir o intervalo corrente, computar o erro e escolher o próximo intervalo. Nada muda, os comandos executados são sempre os mesmos.

Programa 11.1 Programa de bisseção, sem comandos de repetição

```
1 #iteração 1
2 |c = (a+b)/23 | if abs (( b - a ) / 2) < error:
4 \mid print ('Achou raiz ', c, ' com erro ', (b-a)/2)
5 sys. exit ();
6 if f(a) * f(c) < 0:
7 b = c
8 \vertelse:
9 a = c
10 ...
11 #iteração 10
12 |c = (a+b)/213 \mid if \text{abs}((b - a) / 2) < \text{error}:
14 print ('Achou raiz ', c, ' com erro ', (b-a)/2)
15 sys. exit ();
16 \text{ if } f(a) * f(c) < 0:
17 b = c
18 else:
19 a = c
```
Antes de mais nada, é extremamente deselegante escrevermos um programa desta maneira. Além disso, o programa é muito inflexível, ou seja, ele tenta a solução em dez iterações e pronto. Se quisermos mudar isso, temos que editar nosso programa e adicionar ou remover várias linhas de código. Por isso, nas próximas seções, vamos conhecer alguns comandos que permitem executar uma sequência de instruções repetidamente.

### 11.1 O comando while

No comando while, assim como no comando if, existe uma expressão booleana que é calculada e, se o resultado for True, então são executados os comandos que estão "dentro" do while. Se a expressão for falsa, então os comandos dentro do while são simplesmente ignorados e executa-se o próximo comando. A diferença, em relação ao if é que, terminada a execução dos comandos dentro do while, a execução volta para o início do comando, ou seja, a expressão booleana é avaliada novamente, e tudo se repete.

Por exemplo, no trecho de programa abaixo, a variável i, inicialmente recebe o valor 1. Em seguida, inicia-se a execução do while, calculando a expressão i < 10, cujo resultado é True. Por isso, são executados os dois comandos dentro do while. Note que o segundo comando faz com que i passe a valer 2. Depois disso, como não temos mais comandos dentro do while, a execução volta para o seu início, calculando a expressão booleana que, novamente é verdadeira e, novamente os comandos dentro do while são executados.

Programa 11.2 Exemplo do comando while

```
1 | i = 12
3 \text{ while } i \leq 10:
4 \mid print ('0 valor de i é: ', i)
5 i = i + 1
6
7 \text{ print('0 valor final de i é: ', i)};
```
A cada vez que a execução do programa entra no comando while, uma mensagem é exibida e o valor da variável i aumenta. A execução só passa para o próximo comando, que segue o while, quando a expressão booleana for false, ou seja, quando i atingir o valor 10. A saída gerada por esse programa é a seguinte:

```
✫
O valor de i é: 1
O valor de i é: 2
O valor de i é: 3
O valor de i é: 4
O valor de i é: 5
O valor de i é: 6
O valor de i é: 7
O valor de i é: 8
O valor de i é: 9
O valor final de i é: 10
```
 $\sim$ 

Podemos visualizar a execução desse trecho de programa por meio do diagrama da Figura 11.1.

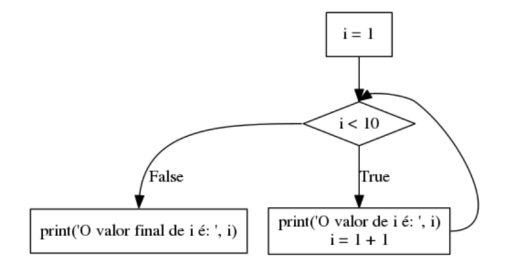

Figura 11.1: Fluxograma do comando while

Vamos, então, usar o comando while para implementar o algoritmo da bisseção. Mais precisamente, usamos esse comando para controlar o número de iterações do algoritmo. Se ele atingir um valor máximo, por exemplo 10, terminamos a execução e mostramos o resultado até aquele ponto. Inicialmente, fazemos as inicializações das variáveis que vamos utilizar no programa, ou seja, qual é a função, o intervalo, a tolerância, e o número máximo de iterações.

Programa 11.3 Inicialização de variáveis para método da bisseção

```
\mathbf{1}import sys
\,2x * *3
    \mathbf flambda x: x **3 -2 - 13 * x + 8\overline{4}-4\triangleright\bf 5\mathbf b\equiv-3\,6\,error = 0.001\overline{7}iteracoes = 10
```
Em seguida, precisamos calcular o valor médio entre a e b e verificar se o tamanho do intervalo é menor do que o erro. Se for, achamos já a solução e podemos terminar a execução. Se não for, calculamos um novo intervalo. Mas isso precisamos fazer várias vezes. No nosso caso, no máximo dez vezes, pois usamos iteracoes = 10. Temos, então, os seguintes comandos, depois da inicialização:

Programa 11.4 Implementação da bisseção usando o comando while

```
1 | i = 12 \text{ while } i \leq iteracoes:
3 \mid c = (a+b)/24 | if abs (( b - a ) / 2) < erro:
\begin{array}{c|cccccc}\n5 & \text{print('Achou raiz ', c, ' com erro ', (b-a)/2)}\n\end{array}6 sys.exit()
7 if f(a) * f(c) < 0:
8 b = c
9 else:
10 a = c
11 i = i + 112
13 \vertprint ('Valor calculado', c, ' com erro ', (b-a)/2)
```
A variável i é usada para controlar o número de iterações que foram executadas. Seu valor inicial é um pois quando o comando while é executado, o valor de i deve indicar qual é a iteração que está sendo iniciada. O comando while e os comandos que estão dentro dele serão executados enquanto o valor de i for menor ou igual ao número máximo de iterações, no caso, 10.

Note que caso o tamanho do intervalo seja menor do que o erro que determinamos no início, o programa termina de imediato, sem que seja preciso executar todas as iterações. Nesse caso, nosso programa mostra o valor calculado da variável c e termina a execução. Se o tamanho do intervalo não atingir um valor inferior ao erro nas dez iterações, o comando while termina e então o valor computado até aquela iteração é exibido, bem como o erro até aquele momento.

Para mudar o número de iterações desejadas não precisamos mudar substancialmente nosso programa. Basta mudar o comando que inicializa a variável iteracoes. Ou podemos fazer melhor do que isso. Podemos perguntar ao usuário quantas iterações ele deseja, qual o erro que ele quer usar e qual é o intervalo inicial.

Programa 11.5 Lendo o valor das variáveis para o método da bisseção

```
1 import sys
2
3 \mid f = \text{lambda} \; x : x \; * \; 3 - x \; * \; 2 - 13 \; * \; x + 84 \mid a = \text{int}(\text{input}(\text{'Forneca o valor inicial de a: '}))5 | b = int(input('Forneça o valor inicial de b: '))6 erro = float ((input ('Qual o valor da tolerância?'))
7 iteracoes = int (input ('Número máximo de iterações: '))
```
Existem várias maneiras de implementar um mesmo algoritmo. Na listagem que segue, vemos uma forma alternativa de implementar o método da bisseção. A ideia aqui é que o programa termine quando atingimos o número máximo de iterações ou quando o erro que temos for menor do que a tolerância que determinamos no início.

Mas como estamos utilizando o comando while, podemos dizer que o programa deve continuar enquanto não atingimos o número máximo de iterações e o erro for maior que a tolerância. A inicialização das variáveis continua a mesma mostrada anteriormente. O controle das iterações passa a ser:

Programa 11.6 Implementação da bisseção usando o comando while com uma condição composta

```
1 \nvert i = 12 |c = (a+b)/23
4 while i \leq iteracoes and abs ((b - a ) / 2) >= erro :
5 if f(a) * f(c) < 0:
6 b = c
7 else:
8 a = c
9 \mid i = i + 110 c = (a+b)/211
12 \text{print} ('Valor calculado', c, ' com erro ', (b-a)/2)
```
Note que precisamos computar o valor de c antes do comando while pois é possível que a execução não entre laço nenhuma vez. Mesmo assim, o ponto médio entre a e b é a solução.

#### 11.1.1 Exercícios

- 1. Escreva um programa para calcular o valor total de uma compra de supermercado. O valor dos produtos deve ser informado pelo usuário. O programa deve mostrar o valor final após o usuário informar um número negativo (o número negativo não deve fazer parte do cálculo do resultado final).
- 2. Incremente, usando o comando while, o Exercício 2 da Seção 10.4.1 e permita que o usuário informe o número de alunos que deverão ter suas notas calculadas. O resultado e a nota de cada aluno deverá ser exibido imediatamente após o usuário informar a nota. Exemplo: Caso o usuário informe que será calculada a nota de 3 alunos:
	- (a)  $1^a$  nota do  $1^o$  Aluno: 7.  $2^a$  nota do  $1^o$  aluno: 8. O programa deve exibir "1o. Aluno: Nota Final: 7.75 | Aprovado".
	- (b)  $1^a$  nota do  $2^o$  Aluno: 7,5.  $2^a$  nota do  $2^o$  aluno: 5,5. O programa deve exibir "2o. Aluno: Nota Final: 6,5 | Recuperação".
	- (c)  $1^a$  nota do  $3^o$  Aluno: 2,5.  $2^a$  nota do  $3^o$  aluno: 4,5. O sistema deve exibir "3o. Aluno: Nota Final: 4.5 | Reprovado"
- 3. Incremente o exercício anterior, que até então calculava a média aritmética só de 2 notas e permita que o usuário informe o número de notas que serão utilizadas para calcular a nota final, ou seja, caso o usuário informe 1, deverá ser digitada 1 nota para cada aluno, caso o usuário informe 5, deverão ser digitadas 5 notas para cada aluno. Exemplo: Caso o usuário informe que serão calculadas 3 notas para cada aluno e 5 alunos:
	- (a) 1<sup>a</sup> nota do 1<sup>o</sup> Aluno: 7. 2<sup>a</sup> nota do 1<sup>o</sup> aluno: 8. 3<sup>a</sup> nota do 1<sup>o</sup> aluno: 6,85. O programa deve exibir "1o. Aluno: Nota Final: 7.28 | Aprovado".
	- (b) 1<sup>a</sup> nota do 2<sup>o</sup> Aluno: 7,5. 2<sup>a</sup> nota do 2<sup>o</sup> aluno: 5,5. 3<sup>a</sup> nota do 2<sup>o</sup> aluno: 7,5. O programa deve exibir "2o. Aluno: Nota Final: 6,83 | Recuperação".
	- (c)  $1^a$  nota do  $3^o$  Aluno: 2,5.  $2^a$  nota do  $3^o$  aluno: 4,06.  $3^a$  nota do  $2^{\rm o}$ aluno: 5,2. O sistema deve exibir "3<br/>o. Aluno: Nota Final: 3.92 | Reprovado".
	- (d)  $1^a$  nota do  $4^o$  Aluno: 10.  $2^a$  nota do  $2^o$  aluno: 8,9.  $3^a$  nota do  $2^o$ aluno: 9,5. O programa deve exibir "4o. Aluno: Nota Final: 9.46 | Aprovado".
	- (e)  $1^a$  nota do  $5^o$  Aluno: 5.  $2^a$  nota do  $3^o$  aluno: 7,25.  $3^a$  nota do  $2^o$ aluno: 6,15. O sistema deve exibir "5o. Aluno: Nota Final: 6.13 | Recuperação".

## 11.2 O comando for

Outro comando de repetição é o for. Ele requer uma variável de controle e um objeto composto por diversas "partes". A cada iteração do comando for, uma dessas partes é atribuída à variável de controle. Esse comando é muito utilizado com listas, que veremos em um capítulo mais adiante mas também pode ser usado com outros objetos.

Por exemplo, como vimos anteriormente, um string é composto por vários caracteres, que podem ser acessados por um índice. Podemos utilizar o for para pegar esses caracteres, um de cada vez.

Programa 11.7 Uso do comando for para pegar os caracteres de um string

|  | $\begin{array}{c cc} 1 & s = 'Python' \\ 2 & for c in s: \\ 3 & print(c) \end{array}$ |
|--|---------------------------------------------------------------------------------------|
|  |                                                                                       |
|  |                                                                                       |

A execução desse trecho de programa faz, inicialmente, que a letra 'P' seja atribuída à variável c e o comando print executado com esse valor. Retorna-se ao for e o segundo caractere é atribuído à variável c e o print é executado. E assim por diante, até o último caractere do string armazenado na variável s. Dizemos que a variável c é usada para "percorrer" os elementos do string.

A saída produzida por esse trecho de programa é o seguinte:

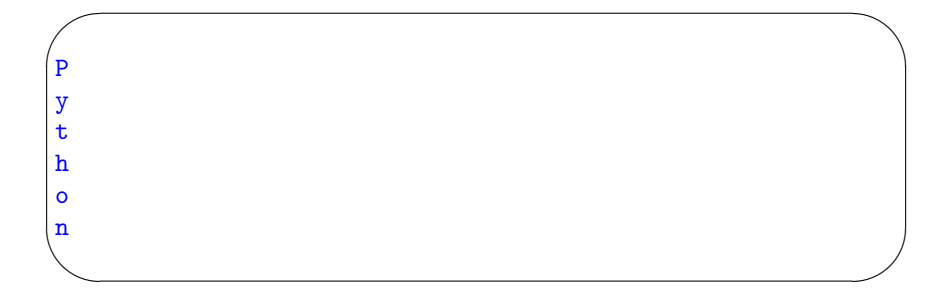

Dentro do comando for podemos ter vários comandos, e quaisquer comandos, como, por exemplo, um comando if. No programa abaixo, mostramos na saída somente as letras que forem minúsculas.

Programa 11.8 Uso do comando for para pegar os caracteres minúsculos de um string

 $1 \mid s = 'Python'$  $\begin{array}{c|cc} 2 & \text{for c in s:} \\ 3 & \text{if c.is} \end{array}$ if c. islower ():  $4 \mid$  print (c)

 $\sqrt{2\pi}$ 

y t h o n

✫

A saída produzida por esse trecho de programa é o seguinte:

Outro objeto usado com o comando for é do tipo range. Ele pode ser obtido com a chamada da função range. Se passarmos como parâmetro um número inteiro n, ela produz um objeto que ao ser percorrido pelo for vai produzir números inteiros de zero até  $n - 1$ . Por exemplo, os valores 0, 1, 2, 3 e 4 são atribuídos, em sequência à variável j no programa a seguir.

Programa 11.9 Uso do comando for com a função range

```
1 | for j in range (5):
2 print (j)
```
A saída produzida por esse trecho de programa é o seguinte:

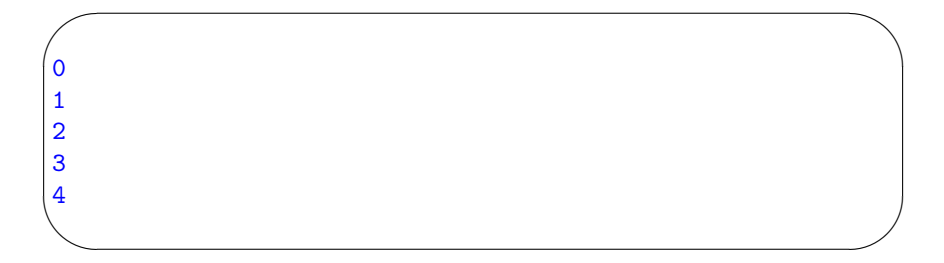

Se usarmos a função range com dois parâmetros, por exemplo range(3,10), queremos atribuir à variável de controle do for os valores 3, 4, 5, 6, 7, 8 e 9, ou seja, o primeiro parâmetro indica o valor inicial e o último parâmetro indica o valor final.

Programa 11.10 Uso do comando for com a função range com 2 parâmetros

```
1 for j in range (3, 10):
2 | print(j)
```
A saída produzida por esse trecho de programa é o seguinte:

```
3
4
5
6
7
8
9
```
✫

 $\sim$ 

E se usarmos três parâmetros, o último indica qual é o salto entre uma atribuição e outra. Por exemplo, com range(-5, 10, 3), vamos utilizar os valores -5, -2, 1, 4, 7 e 10.

Programa 11.11 Uso do comando for com a função range com 3 parâmetros

```
\frac{1}{2} for j in range (-5, 10, 3):<br>print(i)
          print(j)
```
A saída produzida por esse trecho de programa é o seguinte:

-5 -2 1 4 7

✫

 $\sim$ 

#### 11.2.1 Exercícios

- Implemente o método da bisseção usando o comando for
- Refaça os exercícios da Seção 11.1.1 utilizando o comando for.

# 11.3 Aplicação: integração numérica

Com o que aprendemos neste capítulo podemos criar um programa que implementa os métodos de integração numérica que vimos na primeira parte do livro. Vamos começar com o método dos trapézio. Nesse método, vamos dividir o intervalo em subintervalos e, então, computar a área de cada um deles, como já discutimos anteriormente.

Programa 11.12 Método dos trapézios usando o comando while

```
1 import math
 2 | f = lambda x: x ** 3 + 8
 3
 4 \mid n = 40 \# intervalos
 5 \mid a = 0 #início do intervalo
 6 b = 1 # fim do intervalo
 7 \mid h = (b - a) / n \# tamanho de cada intervalo
 8
\begin{array}{c|cccc}\n9 & s & = & 0.0 & # \text{ variable} \\
10 & \text{while } a < b < \n\end{array}while a < b :
11 s += (f(a) + f(a+h)) / 2 * h12 a += h
13
14 print('0 valor da integral é {...7f}'. format(s))
```
Assim como mostramos antes, a inicialização das variáveis a, b e n pode ser feita perguntando-se ao usuário quais valores deseja utilizar. Aqui mantivemos fixos, o intervalo (0, 1) e dividimo-lo em 40 subintervalos. A função que estamos usando é  $f(x) = x^3 + 8$ .

Uma vez inicializados os parâmetros básicos do método, calculamos o tamanho de cada intervalo, guardando seu valor na variável h. A variável s guarda o valor da integral. A cada iteração do método, soma-se a essa variável a área do subintervalo.

O comando while vai ser executado enquanto o valor de a for menor do que o valor de b. A cada execução do while, vamos adicionando o tamanho do intervalo à variável a. Assim, essa variável tem sempre o valor de início do próximo intervalo do qual vamos calcular a área. No primeiro comando dentro do while, calculamos a área do intervalo (a, a + h) e somamos esse valor na variável s<sup>1</sup>.

Ao final da execução do while, a variável s é exibida, indicando o valor da integral calculada.

Com o comando for nós utilizamos uma variável i que "conta" qual é o intervalo que vamos calcular a área. Para saber onde é o início do intervalo, soma-se <sup>i</sup> <sup>∗</sup> <sup>h</sup> ao valor inicial do intervalo todo, ou seja, a variável <sup>a</sup>. Esse valor é calculado a cada execução do for e atribuído à variável x0. Dessa forma não é necessário, ou melhor, seria incorreto ir incrementando o valor da variável a, como fizemos anteriormente.

Programa 11.13 Método dos trapézios usando o comando for

```
1 import math
2 | f = lambda x: x ** 3 + 8
3
4 \mid n = 40 \neq \text{intervals}5 \mid a = 0 \neq 0 intervalo
6 b = 1 # fim do intervalo
7 \mid h = (b - a) / n \# tamanho de cada intervalo
8
9 \mid s = 0.0 # variável para somar a integral
10 \mid for i in range (n) :
11 x0 = a + i * h12 s += (f(x0) + f(x0+h)) / 2 * h13
14 print('0 valor da integral é {...7f}'.format(s))
```
Embora funcione bem para a função  $f(x) = x^3 + 8$ , esse nosso programa, em particular o que usa o comando while tem um problema. Se o executarmos com a função  $f(x) = \sqrt{1 - x^2}$  veremos que um erro ocorre.

Isso acontece por um problema de precisão. Um número float, quando representado digitalmente, pode apresentar um erro que, embora muito pequeno, algumas vezes nos atrapalha. Nesse caso, o valor de a vai sendo incrementado e calculamos a área do trapézio definido entre esse valor e o valor de a + h. No último intervalo, o valor de a + h coincide com b. Mas, por causa desses erros minúsculos, é possível que o valor de a + h ultrapasse o valor de b, em uma quantidade muito, muito pequena (algo próximo de <sup>10</sup><sup>E</sup> <sup>−</sup> <sup>16</sup>). Isso não seria

<sup>&</sup>lt;sup>1</sup>Quando usamos a notação "x += <expressão>" estamos dizendo que a expressão à direita é calculada e somada ao valor que já existia na variável x. É o mesmo que escrever x = x + <expressão>. Existem operadores de atribuição como esse também para os demais operadores aritméticos como -=, \*= e /=

problema, em geral, pois faria com que a área do último trapézio aumentasse de um valor muito pequeno, e nosso erro seria, também, muito pequeno.

Porém, em alguns casos como o da função mencionada, acontece um erro pois a função não é definida além do intervalo de integração. Ou seja,  $f(x)$  é indefinido para x > 1 e ao tentarmos computar, no nosso programa, o valor de f(a + h) obtemos um erro pois para o interpretador Python não se pode computar a raiz quadrada de um número negativo.

Para resolver esse problema, podemos tentar lidar com o erro de precisão dos floats ou podemos alterar um pouco nosso programa, que é o que faremos. Antes de computar a área do trapézio, verificamos se a + h ainda está dentro do intervalo. Se não estiver, usamos b como limite do intervalo e não a + h. Fica assim, então nosso programa:

Programa 11.14 Método dos trapézios usando o comando while, corrigido

```
1 import math
2 | f = lambda x: math.sqrt (1 - x**2)3
4 \mid n = 40 \neq \text{intervals}5 \mid a = 0 \neq 0 intervalo
6 b = 1 # fim do intervalo
7 \mid h = (b - a) / n \# tamanho de cada intervalo
8
9 \mid s = 0.0 # variável para somar a integral
10 while a \lt b :
11 if (a + h) > b:
12 s += (f(a) + f(b)) / 2 * (b-a)13 else:
14 s += (f(a) + f(a+h)) / 2 * h15 a += h
16
17 \prime print ('0 valor da integral é \{-.7f\}'. format (s))
```
O segundo método que vimos para computar a integral é pelo método de Simpson. Nesse caso precisamos apenas dividir o intervalo desejado em subintervalos e adicionar o valor da função em cada um dos pontos que limitam os subintervalos, incluindo a e b. O único detalhe é que cada um desses valores é multiplicado por uma constante. Para a e b essa constante é um. Para os demais, é dois para os pontos pares (o segundo, quarto etc) e quatro para os ímpares (o primeiro, terceiro etc). Ao final, a soma é multiplicada pelo tamanho do intervalo, dividido por três.

Como precisamos, em cada iteração, saber qual é o intervalo que estamos trabalhando, usaremos o comando for para implementar este programa.

```
Programa 11.15 Método de Simpson usando o comando for
```

```
1 import math
2 \mid f = \text{lambda } x: \text{ math.sqrt}(1 - x**2)3
4 \mid n = 40 \# intervalos
5 \mid a = 0 #início do intervalo
6 b = 1 # fim do intervalo
7 \mid h = (b - a) / n \# tamanho de cada intervalo
8
9 \mid s = 0.0 # variável para somar a integral
10 | for i in range (1, n):
11 if i \frac{2}{2} != 0: # verifica se i é impar
12 c = 4
13 else:
14 c = 2
15 x0 = a + i * h16 s += c * f(x0)17
18 s += f(a) + f(b)
19 \mid s \neq h / 320
21 print ('0 valor da integral é \{-.7f\}'. format (s))
```
## 11.4 Comandos break e continue

Existem dois comandos que podemos usar "dentro" de um comando de repetição e que ajudam a controlar sua execução. O primeiro deles é o break. Se esse comando é executado dentro de um while ou for, sua execução faz com que seja abortada a repetição e o próximo comando a ser executado é o que vem depois do while ou do for.

Por exemplo, vamos supor que temos dois números inteiros, armazenados nas variáveis a e b e a < b. Queremos achar o menor valor entre esses dois que seja um divisor de b. Para isso, vamos incrementando o valor de a até acharmos um divisor ou até que seu valor chegue em b. Para isso, podemos usar um comando break.

Programa 11.16 Exemplo de uso do comando break

```
1 | a = int(input('Digit to value of a: '))2 | b = int(input('Digit to value to value b: '))3 while a < b:
4 if b % a == 0: # verifica se a divide b
5 break
6 a += 1
7 print ('O valor do divisor é: ', a)
```
Nesse exemplo, quando um divisor é encontrado, a condição do if é verdadeira e o comando break é executado. Isso faz a execução do programa "saltar" diretamente para o fim do comando while, ou seja, para o print. Assim, o laço de repetição é abortado no momento correto.

Podemos reescrever o programa 11.4 usando um break quando chegarmos a um erro menor do que a tolerância que estabelecemos. Nesse caso, a execução do while é interrompida e o resultado é mostrado no print que está no final, depois do while.

Programa 11.17 Implementação da bisseção usando os comandos while e break

```
1 | i = 12 while i \leq iteracoes:
3 \mid c = (a+b)/24 \mid if abs (( b - a ) / 2) < erro:
5 break
6 if f(a) * f(c) < 0:
7 b = c
8 else:
9 a = c
10 i = i + 111
12 \text{print('Valor calculado'}, c, ' com erro', (b-a)/2)
```
O comando continue faz com que a a execução do laço seja interrompida mas não abandonada. A execução volta para o início do comando de repetição, ou seja, a condição vai ser testada novamente e, se for verdadeira, uma nova iteração do comando acontece. Se for falsa, o comando de repetição termina normalmente. Isso significa que em uma execução de um comando de repetição o continue, ao contrário do break, pode ser executado várias vezes.

Voltando ao exemplo do Programa 11.18, vamos supor que queremos achar o menor divisor mas ele não pode ser múltiplo de 11. Então, cada vez que um múltiplo de 11 aparecer nosso programa vai fazer a execução voltar ao comando de repetição. Note, também, que aqui vamos usar o comando for porque ele incrementa automaticamente o valor da variável de controle do laço. Se usássemos o comando while teríamos que incrementar essa variável antes de executar o continue.

```
Programa 11.18 Exemplo de uso do comando continue
```

```
1 \mid a = int(input('Digit to value of a: '))2 | b = int(int() Digite o valor de b: ')
3
4 \mid for \quad k \quad in \quad range(a, b+1):5 if k % 11 == 0:
6 continue
7 if b % k == 0:
8 break
9 \text{ print('0 valor do divisor é: } \text{'}, k)
```
#### 11.4.1 Exercícios

- 1. Implemente o Programa 11.18 usando o comando while.
- 2. Escreva um programa que gere aleatoriamente um número entre 0 e 100. Depois, o programa deve dar até 10 chances para o usuário adivinhar qual é o numero secreto. A cada palpite, o programa diz ao usuário se seu palpite é maior, menor, ou se ele acertou o valor. Se o usuário acertar o valor, o programa termina. Para gerar um número aleatório use a função random.randint.
- 3. Implemente o método de Simpson utilizando o comando de repetição while.
- 4. Escreva um programa que recebe como entrada um string que representa um número em algarismos romanos e apresenta como saída o valor decimal desse número. Seu programa não precisa verificar se o número fornecido é valido ou não. Apenas assuma que é.
- 5. Implemente o método de Newton Raphson para o cálculo das raízes de equações.
- 6. Uma outra forma de computar as raízes de uma função  $f(x)$  no intervalo  $(a, b)$  é o seguinte:
	- a) a partir de  $a$ , use uma variável  $t$  e vá incrementando essa variável com o valor 0, 1, até que o valor da função mude de sinal;
	- b) quando isso acontecer, você terá um intervalo de tamanho 0, 1 no qual a raiz está localizada;
	- c) repita a busca nesse intervalo, usando um incremento menor, 0, 01;
	- d) repita esse processo, sempre diminuindo o incremento, até que seu intervalo seja menor que a tolerância desejada;
	- e) quando isso acontecer, a solução pode ser dada pelo valor inicial do intervalo.

Implemente esse algoritmo e verifique se ele realmente funciona. Qual é a desvantagem desse método em relação aos outros que estudamos?

- 7. Implemente a função de seno, que usa a série de Taylor até que o termo calculado seja menor do que 0,0001.
- 8. Escreva programas que mostrem as seguintes árvores, com qualquer número de linhas (cada programa mostra uma árvore diferente). Ou seja, o usuário escolhe quantas linhas quer. Se escolher 5, os resultados apresentados são os seguintes:

a) \* \*\* \*\*\* \*\*\*\* \*\*\*\*\* b) \* \*\*\* \*\*\*\*\* \*\*\*\*\*\*\* \*\*\*\*\*\*\*\*\*

- 9. Escreva um programa que leia um número inteiro N. Depois ele deve ler N números inteiro e dizer quantos são ímpares.
- 10. Escreva um programa que leia um número inteiro e verifique se ele é primo.
- 11. Escreva um programa que leia uma sequência de números de ponto flutuante, um de cada vez, até que seja digitado o valor zero. Seu programa deve identificar e mostrar qual é o maior e qual é o menor de todos.
- 12. A série de Fibonacci é definida da seguinte maneira: o primeiro elemento da série é 1, o segundo também. Os demais são a soma dos dois elementos anteriores. Temos então: 1, 1, 2, 3, 5, 8, 13... Escreva um programa que lê um número inteiro N e mostra os N primeiros elementos da série de Fibonacci.
- 13. Escreva um programa que lê o primeiro valor, o último e a razão de uma PG e que exibe: todos os elementos da PG nesse intervalo e a soma dos elementos nesse intervalo.